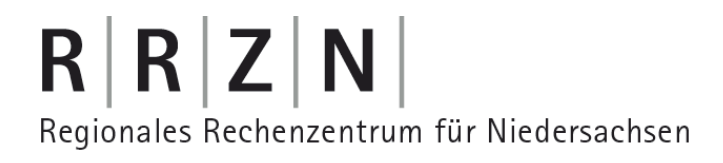

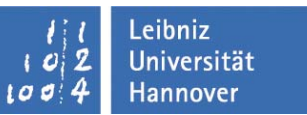

### **Sicherheitstage SS/09** Verschlüsselung von Daten mit TrueCrypt

**TRUE**CRYPT

**Birgit Gersbeck-Schierholz, IT-Sicherheit, RRZN**

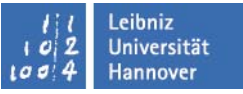

#### **TrueCrypt**

**- frei verfügbare, quelloffene Verschlüsselungssoftware für Windows und Linux**

**- On-the-fly-Verschlüsselung/Entschlüsselung: TrueCrypt entschlüsselt nur für den Arbeitsspeicher/RAM, es werden keine unverschlüsselten Daten auf der Festplatte zwischengespeichert.**

**- erzeugt eine verschlüsselte Systempartition oder verschlüsselte Volumes, dabei erfolgt die Authentisierung über alphanumerische Kennwörter und Schlüsseldateien, Volumes können im laufenden Betrieb beliebig geöffnet und geschlossen werden**

**- bietet 3 Verschlüsselungsverfahren an: AES, Serpent, Twofish, diese können einzeln und in allen möglichen Kombinationen eingesetzt werden (Performance!)**

**- Aktuelle Version 6.2a**

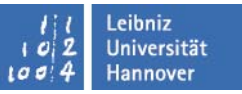

### **TrueCrypt**

**Punkte, die im Folgenden näher erläutert werden sollen:**

- **- TrueCrypt-System-Verschlüsselung**
- **- "Traveler Mode"**
- **- "Hidden Files"**
- **- Schlüsseldateien**

## $R$   $R$   $Z$   $N$

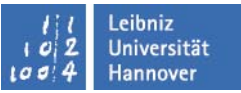

#### **TrueCrypt System-Verschlüsselung**

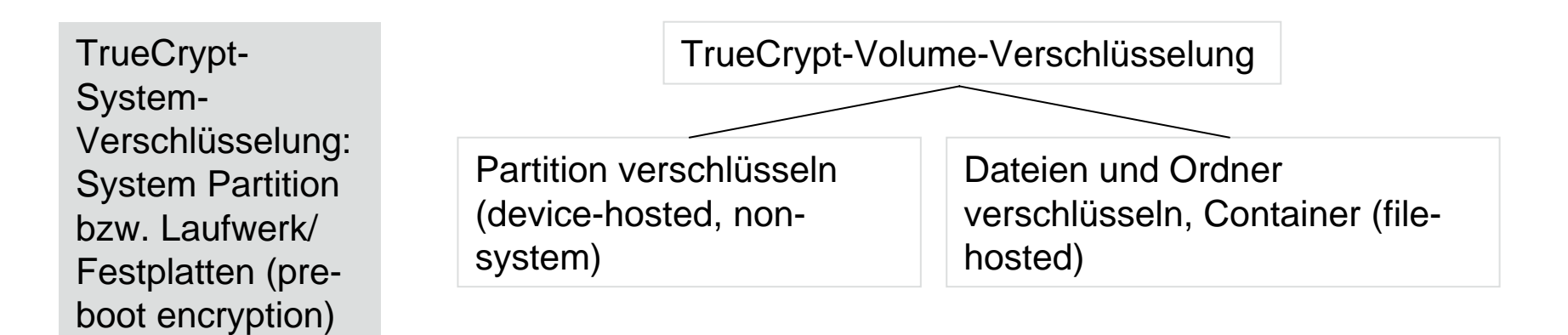

Alle Dateien und Registry-Einträge sind permanent verschlüsselt

Pre-boot Authentifizierung wird realisiert über den TrueCrypt Boot Loader

TrueCrypt Rescue Disk für den Fall, dass

- -> Der TrueCrypt-Boot-Loader defekt ist oder mit Malware infiziert ist
- -> Der Master-Key oder andere kritische Daten defekt sind
- -> Windows defekt ist

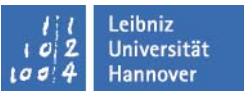

#### **TrueCrypt System-Verschlüsselung**

- $\mathbb{R}^3$  Unterstützte Windows Betriebssysteme:
	- $\mathcal{L}$ Windows XP
	- $\mathcal{L}_{\mathcal{A}}$ Windows XP x64
	- $\mathcal{L}_{\mathcal{A}}$ Windows Vista
	- $\mathcal{L}_{\mathcal{A}}$ Windows Vista x64
	- $\blacksquare$ Windows Server 2003
	- $\mathbf{u}$ Windows Server 2003 x64

#### **TrueCrypt System-Verschlüsselung**

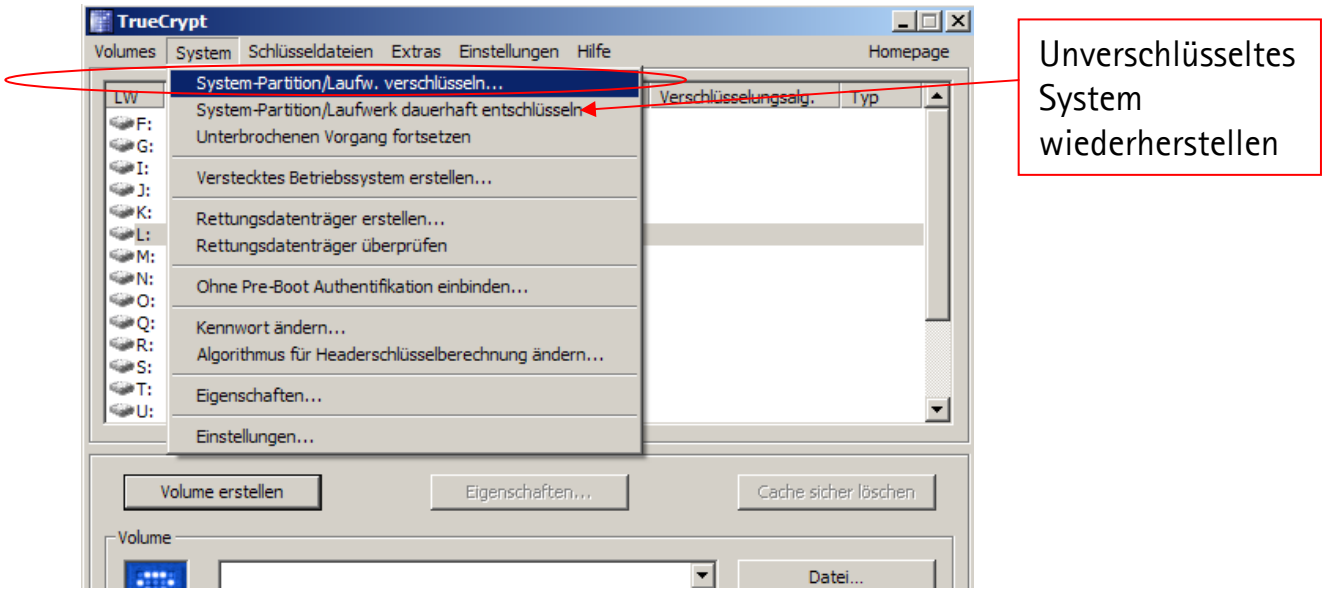

- П Absicherung nur mit Passwort, die Funktion "Schlüsseldatei" wird nicht unterstützt
- $\Box$ Nach Passwortwahl werden Header-Key und Master-Key generiert
- П Iso-Image für Rescue-Disk wird erstellt
- $\mathbb{R}^n$ Nach Neustart startet der Verschlüsselungsvorgang
- П Nach erfolgreicher TrueCrypt-Verschlüsselung meldet sich vor jedem Bootvorgang der TrueCrypt-Boot-Loader und fordert das Passwort

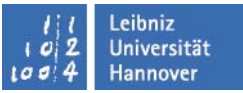

#### **TrueCrypt System-Verschlüsselung**

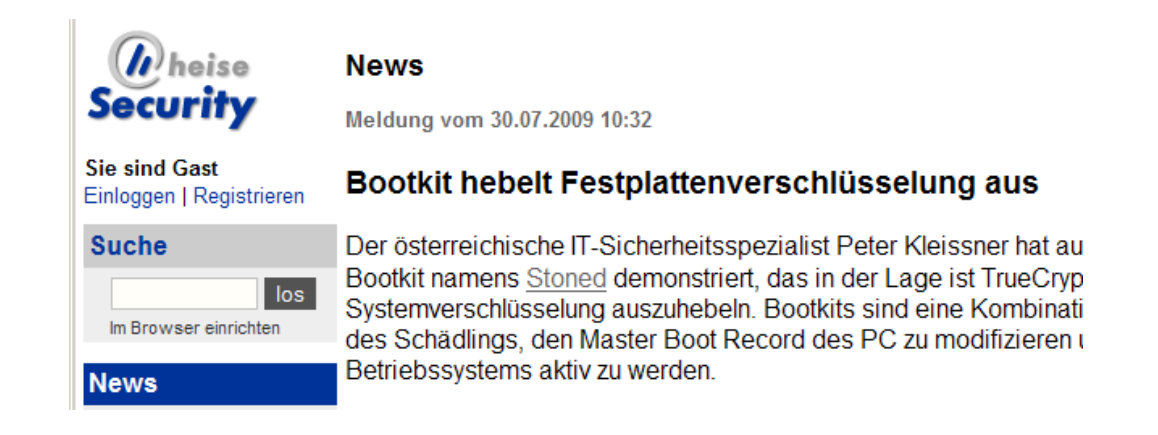

- T. 30.07.09: Österreichischer IT-Sicherheitsspezialist stellt sein "Bootkit" "Stoned" vor, das diese Systemverschlüsselung aushebelt, indem es sich in den Master Boot Record schreibt, der stets unverschlüsselt ist.
- $\mathbb{R}^3$ Für eine Infektion mit "Stoned" ist ein physischer Zugang notwendig (z.B. CD-Laufwerk)
- $\mathbb{R}^n$  Die verschlüsselten Daten sind weiterhin verschlüsselt und können weiterhin nur mit dem TrueCrypt-Passwort entschlüsselt werden.

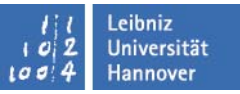

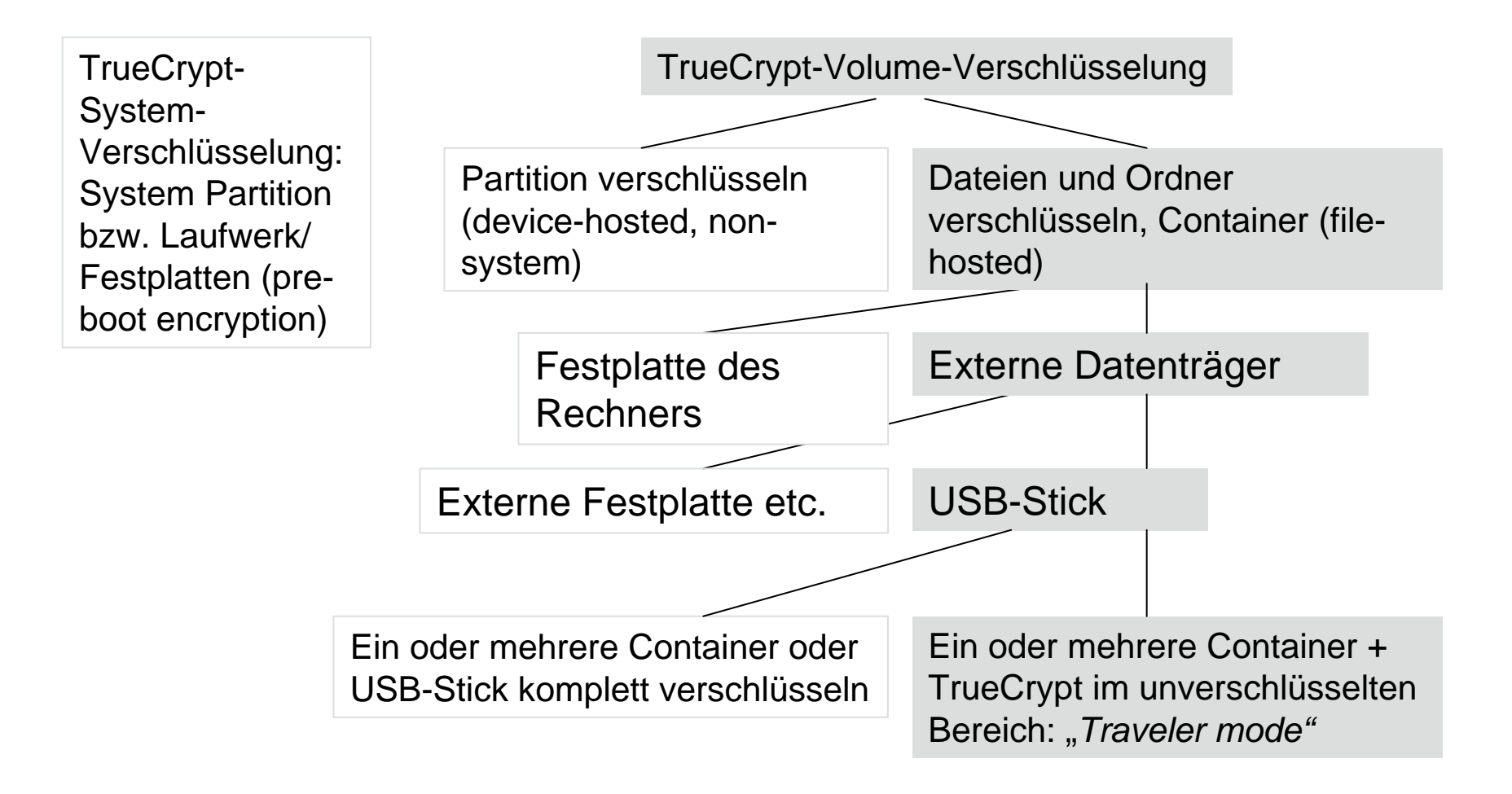

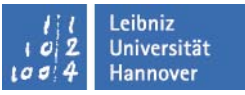

- Der TrueCrypt "Traveler Mode" ermöglicht eine Installation der Verschlüsselungssoftware auf dem USB-Stick. Damit kann kann der verschlüsselte Inhalt an jedem Rechner entschlüsselt werden. Eine TrueCrypt-Installation auf dem Endgerät ist nicht notwendig.
- Problem dabei ist, dass der Benutzer Admin-Rechte braucht, da auf dem Rechner ein Laufwerk gemountet werden muss.
- **Tale**  Um trotzdem diesen sehr eleganten Modus nutzen zu können, wird im Folgenden eine "Hybrid-Konfiguration" vorgeschlagen.

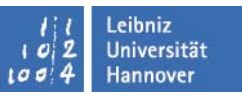

- USB-Stick
	- TrueCrypt Traveler-Mode im unverschlüsselten Bereich
	- Î. Verschlüsselte TrueCrypt-Container, z.B. dienstlich und privat

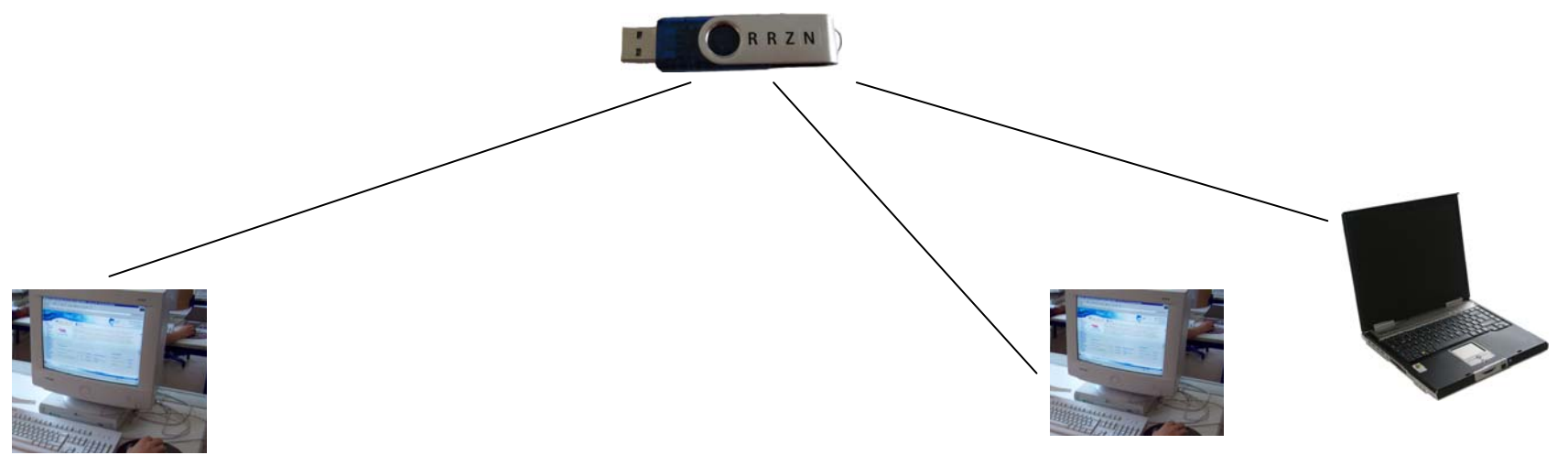

- $\overline{\mathbb{R}^n}$  Arbeitsplatz-Rechner
	- L. Benutzer mit eingeschränkten Rechten
	- $\overline{\phantom{a}}$ TrueCrypt-Installation auf dem Rechner
	- $\mathbf{u}$  Optional:
		- m. Automatisches Mounten des verschlüsselten TrueCrypt-Volumes
		- u, Bei Rechnerstart wird das TrueCrypt-Passwort abgefragt
- Dienst-Notebook, Privat-Rechner, …
	- L. Benutzer hat Admin-Rechte
	- L. Keine TrueCrypt-Installation notwendig

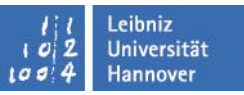

- Arbeitsplatz-Rechner (Benutzer mit eingeschränkten Rechten)
	- ц TrueCrypt-Installation
		- 1. Admin installiert TrueCrypt auf dem Rechner

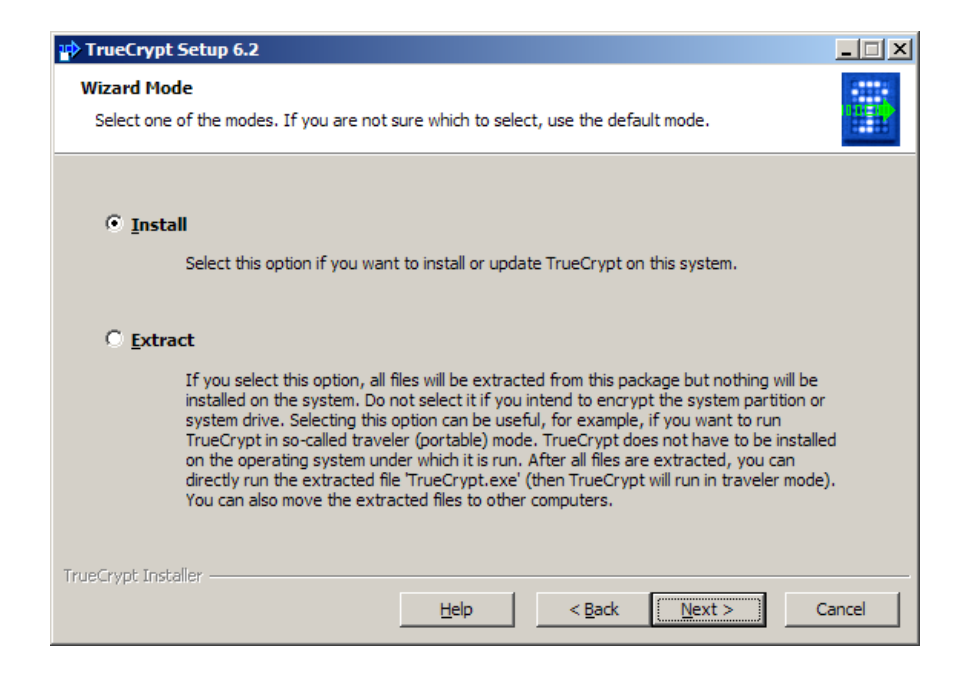

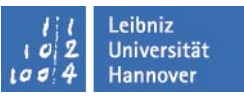

- Arbeitsplatz-Rechner (Benutzer mit eingeschränkten Rechten)
	- $\overline{\phantom{a}}$  TrueCrypt-Installation
		- 2. Admin installiert den "Traveler Mode" auf dem USB-Stick

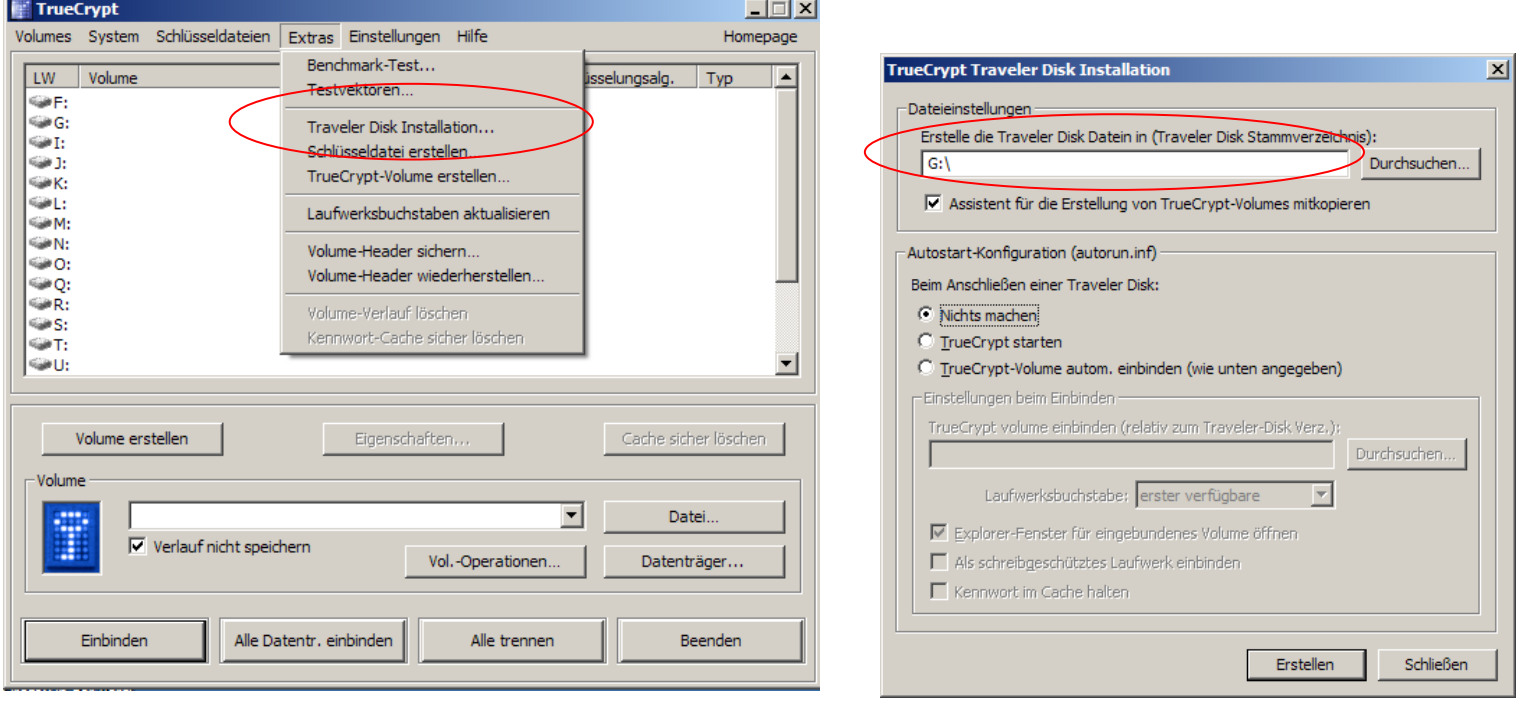

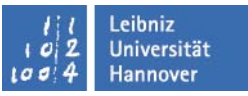

- Arbeitsplatz-Rechner (Benutzer mit eingeschränkten Rechten)
	- $\overline{\phantom{a}}$  TrueCrypt-Installation
		- 3. Admin oder der Benutzer selbst legt ein oder mehrere Volumes auf dem USB-Stick an

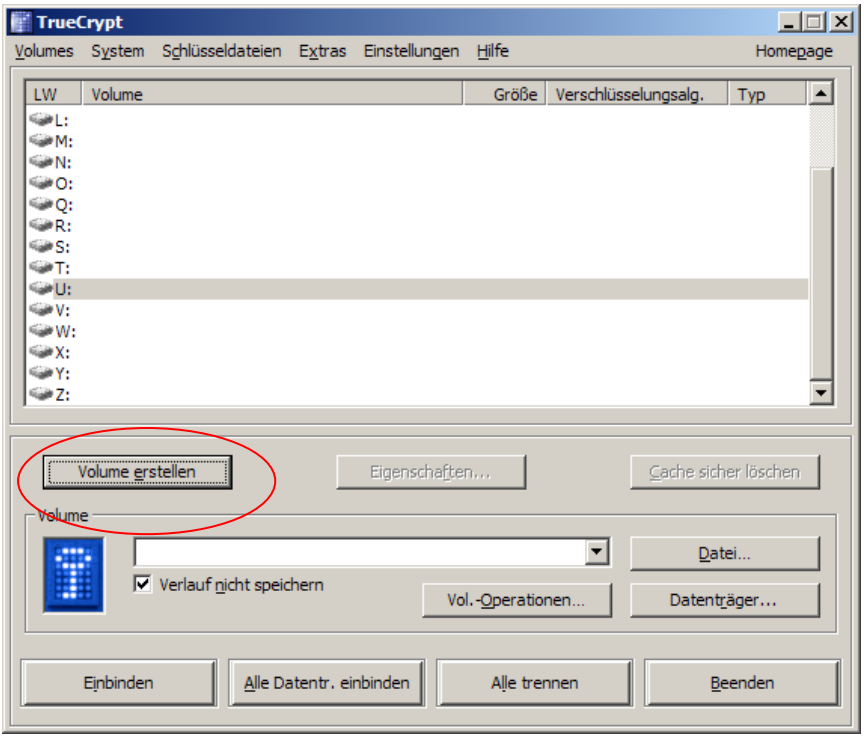

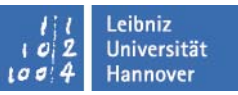

- Arbeitsplatz-Rechner (Benutzer mit eingeschränkten Rechten)
	- п Arbeiten mit dem verschlüsselten USB-Stick **Variante 1**

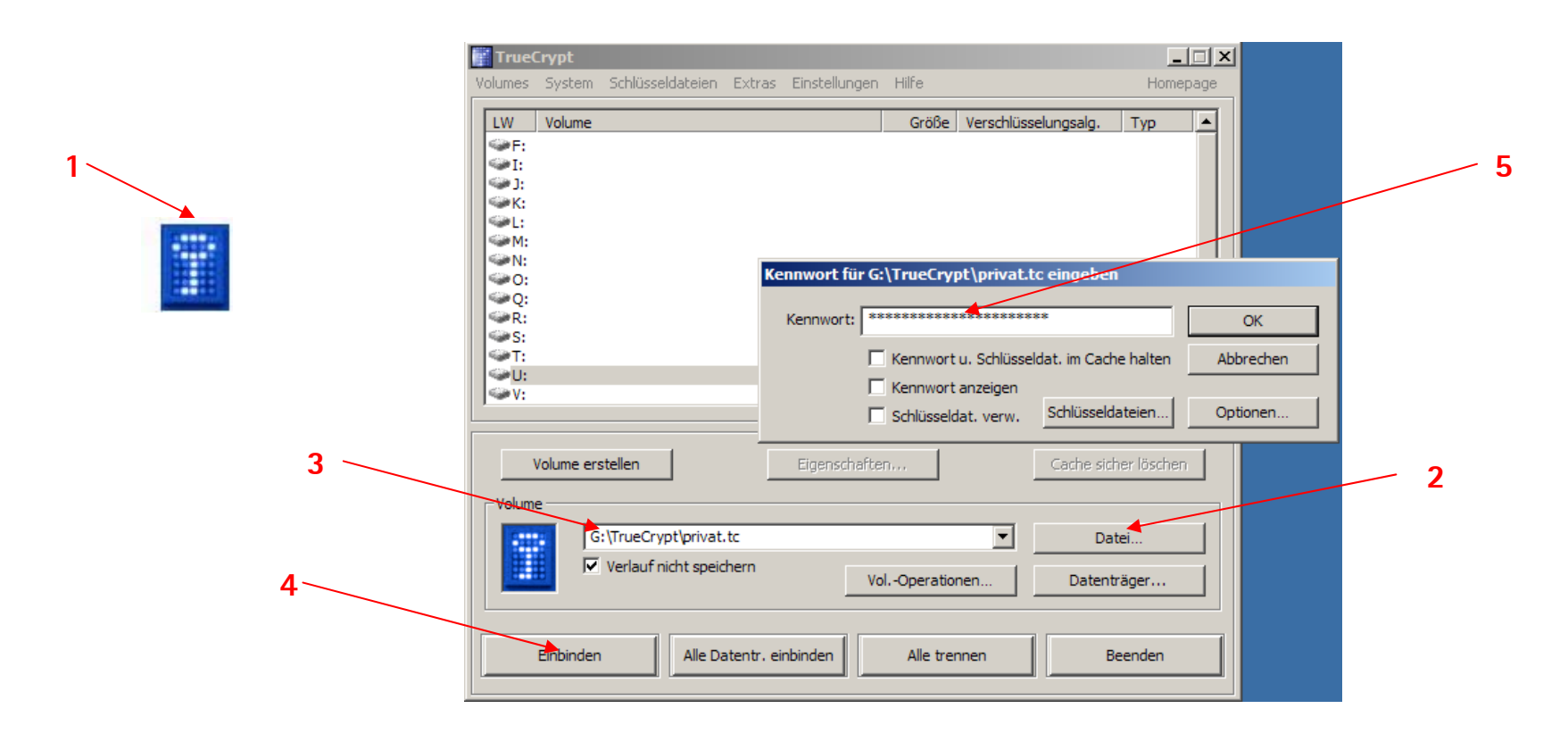

l eihniz Universität  $100$ Hannover

## $R|R|Z|N|$

### **TrueCrypt "Traveler Mode"**

- Arbeitsplatz-Rechner (Benutzer mit eingeschränkten Rechten)
	- П Arbeiten mit dem verschlüsselten USB-Stick

**Variante 2**

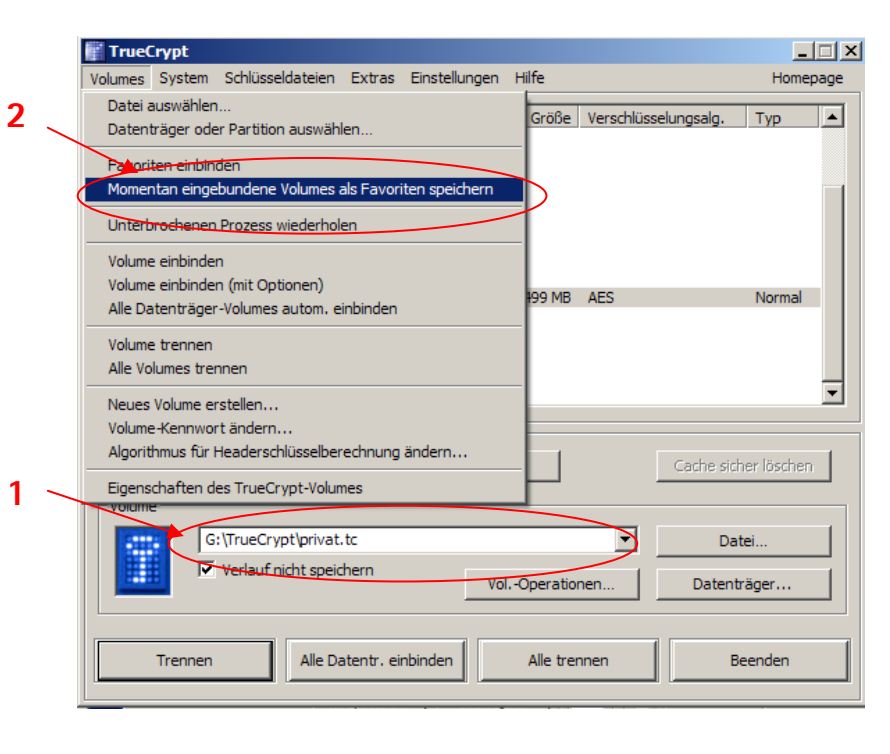

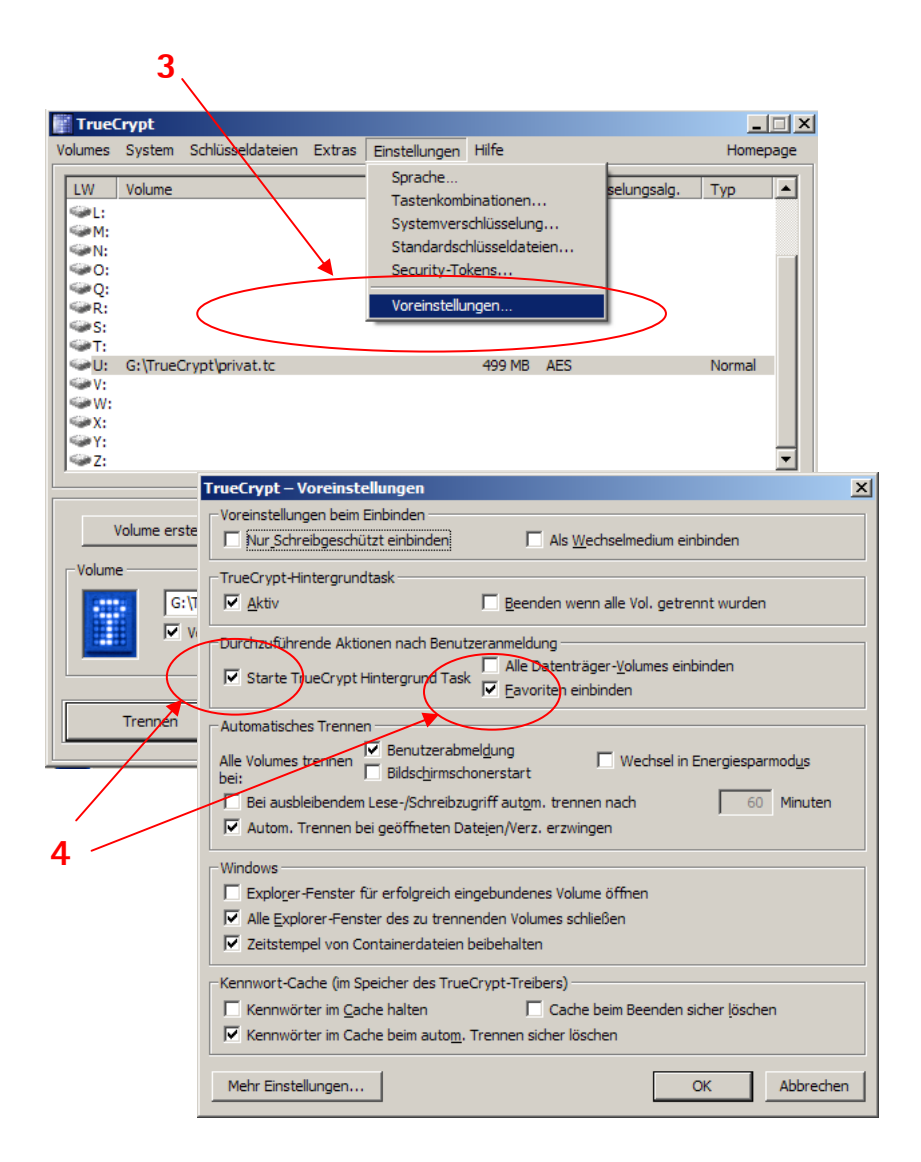

▉

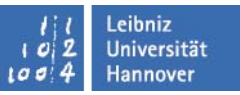

- Arbeitsplatz-Rechner (Benutzer mit eingeschränkten Rechten)
	- Arbeiten mit dem verschlüsselten USB-Stick **Variante 2**

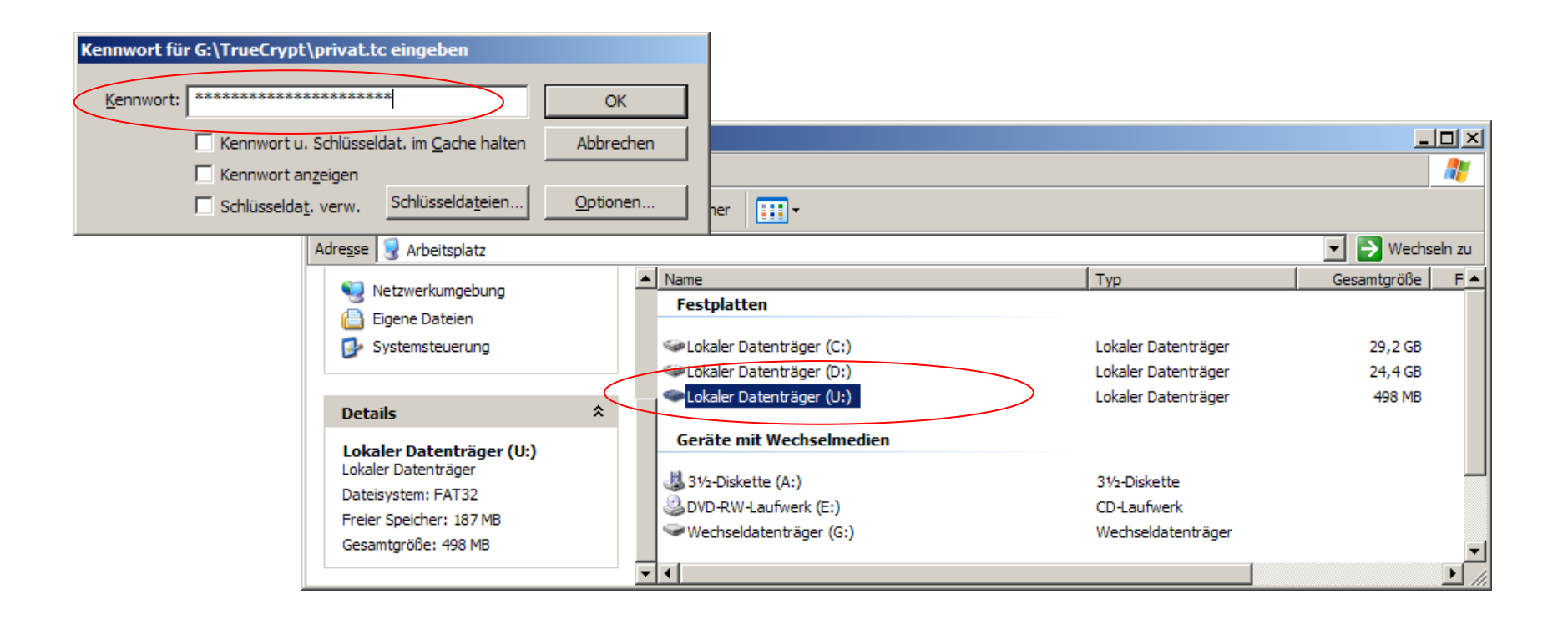

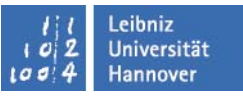

#### **TrueCrypt "Traveler Mode"**

- Dienst-Notebook, Privat-Rechner (Benutzer hat jeweils Administratorrechte)
	- Arbeiten mit dem verschlüsselten USB-Stick Start- und Stoppdateien auf dem USB-Stick
		- 1.Mounten.bat

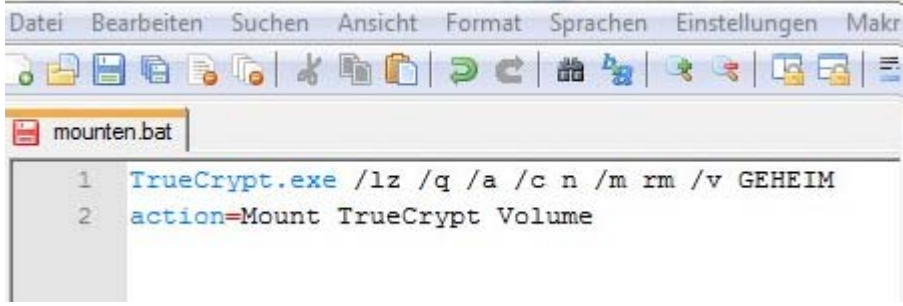

2.Ende.bat

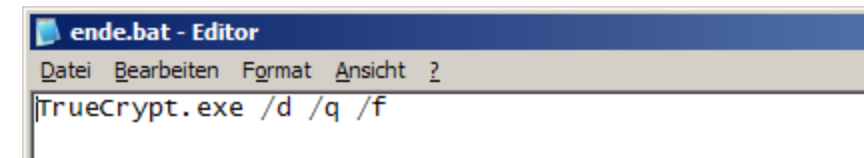

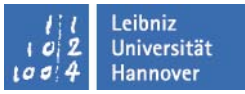

#### **TrueCrypt – "Hidden Volume"**

#### **"Plausible Deniability"**

- E **"glaubwürdiges Abstreiten der Kenntnis eines Sachverhaltes"**
- E **hört sich geheimnisvoll an, ist aber nur in bestimmten Fällen sinnvoll**

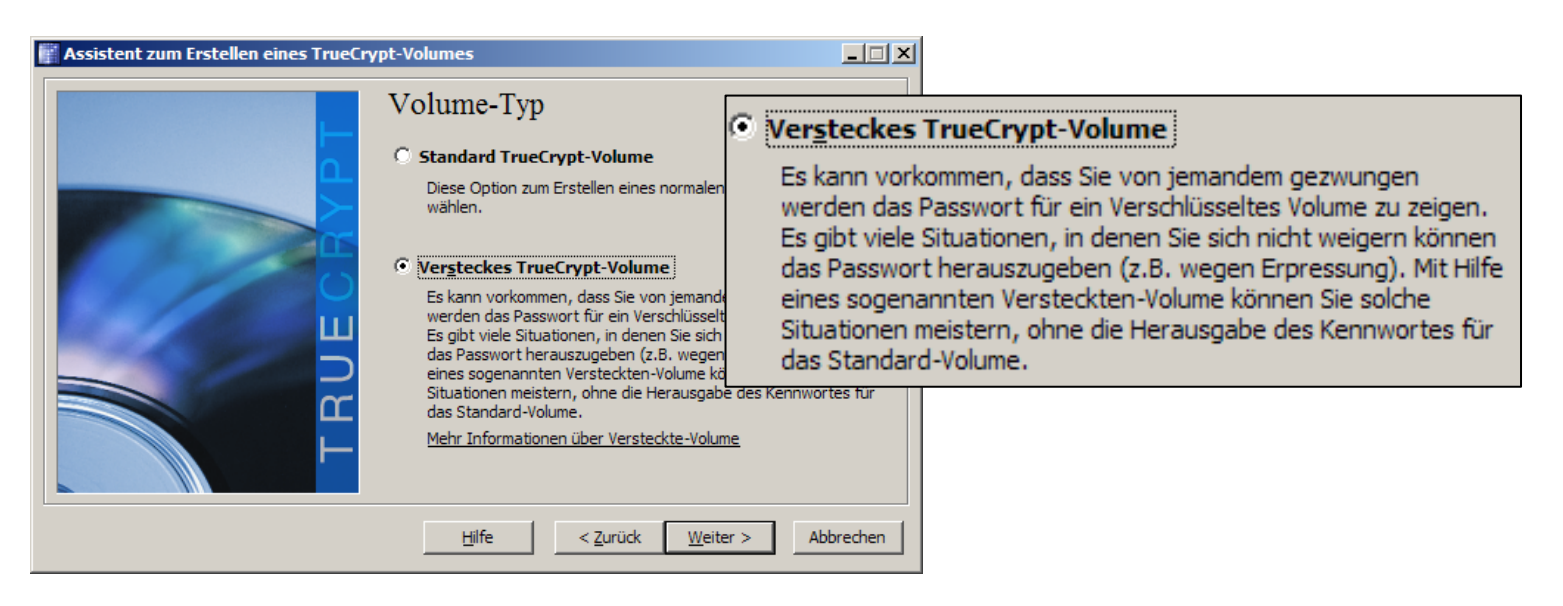

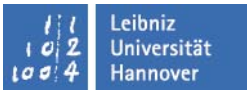

#### **TrueCrypt – "Hidden Volume"**

#### **Hidden Volume erstellen**

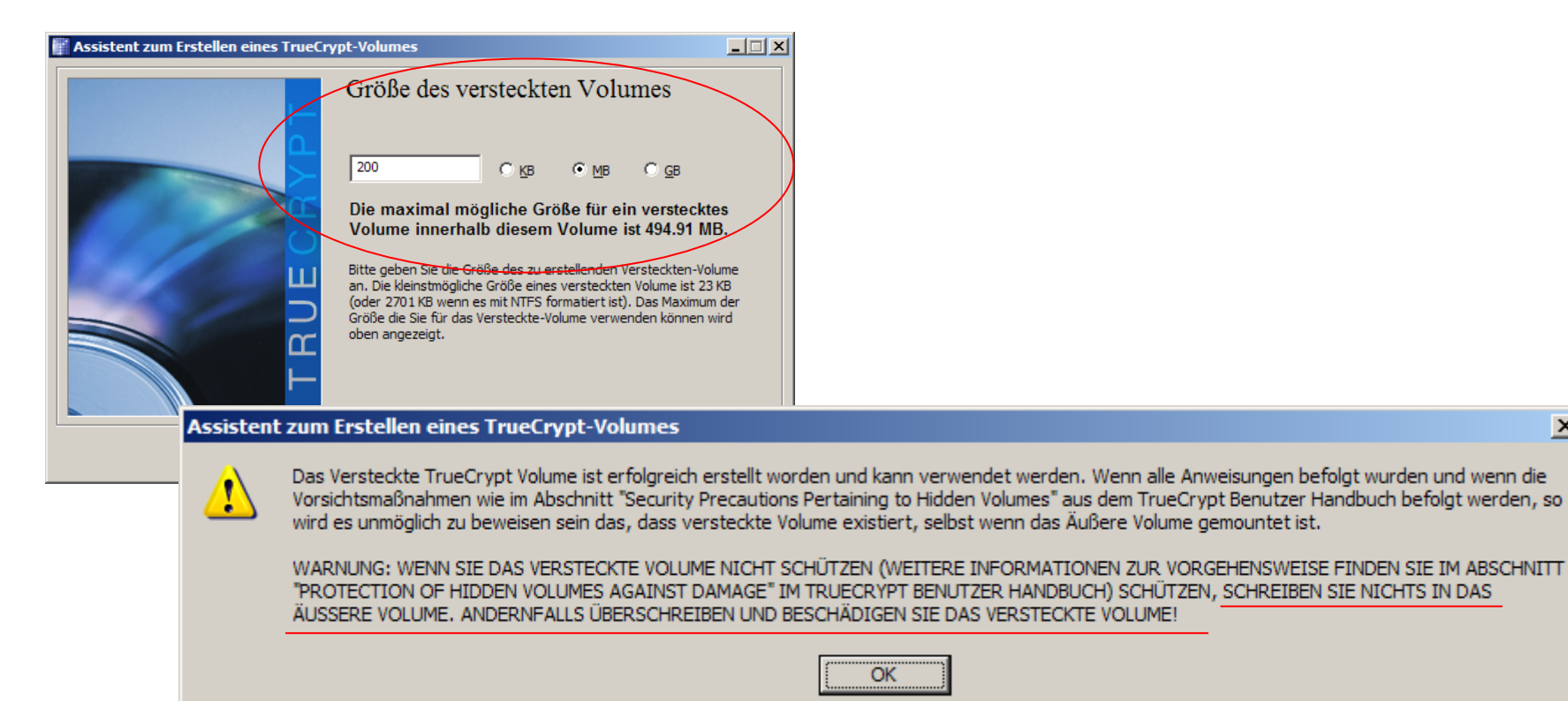

OK

 $\vert x \vert$ 

 $\Box$ **TrueCrypt** Volumes System Schlüsseldateien Extras Einstellungen Hilfe Homepage **LW** Größe Verschlüsselungsalg. E Volume  $Tvo$ **TrueCrypt – "Hidden Volume"** leu  $\sim$ M- $\approx$  V:<br> $\approx$  W:  $\Leftrightarrow$  X: Container-Datei $\frac{1}{\sqrt{2}}$  **Hidden Volume im Einsatz** Volume grstellen Eigenschaften. .<br>Cache sicher löschen Volur F:\privat240709.t Datei. Verlauf nicht spei Vol.-Operationen Datenträger. Passworteingabe für äußeres VolumeEinbinden Alle Datentr. einbinden Alle trennen Beenden Passworteingabe für das ₩ U:\  $|$  $\Box$  $|$  $\times$  $|$ Æ Datei Bearbeiten Ansicht Eavoriten Extras ? "Hidden Volume" 2 Zurück + (2) + pf | O Suchen  $\mathbb{R}$ Ordner  $\overline{\phantom{a}}$   $\overline{\phantom{a}}$  Wechseln zu Adresse  $-10x$ <br ∪: Größe  $\blacktriangle$  Name  $\blacktriangle$ Datei- und Ordneraufgaben Beethovens Symphonie Nr. 9 (Scherzo).wma  $\hat{\mathbf{z}}$ 600 KB Datei Bearbeiten Ansicht Favoriten Extras ? A. New Stories (Highway Blues).wma 743 KB Neuen Ordner erstellen  $\bigodot$  Zurück  $\ast$   $\bigodot$   $\ast$   $\bigodot$   $\ast$ Ordner  $\left|\overline{111}\right|$  + Ordner im Web veröffentlichen  $\boxed{\mathbf{v}}$   $\rightarrow$  Wechseln zu Adresse  $\blacktriangle$  Name  $\blacktriangle$ Größe Typ Geändert ar  $\hat{\mathbf{x}}$ **Andere Orte** Datei- und Ordneraufgaben \* Ultrageheime Daten 27.07.2009 Ordner **Arbeitsplatz** Neuen Ordner erstellen Eigene Dateien Ordner im Web veröffentlichen Netzwerkumgebung **Andere Orte**  $\hat{\mathbf{x}}$ **Details**  $\hat{z}$ Arbeitsplatz Lokaler Datenträger (U:) Eigene Dateien Lokaler Datenträger Netzwerkumgebung Dateisystem: FAT32 Freier Speicher: 497 MB Gesamtgröße: 498 MB **Details** ⋩  $\overline{\mathbf{r}}$  and Lokaler Datenträger (U:) Lokaler Datenträge Dateisystem: FAT Freier Speicher: 194 MB Gesamtgröße: 199 MB  $\mathbf{v}$   $\mathbf{v}$ 

Leibniz Universität

**Hannover** 

 $|0|$  $100$  $\mathbf{a}$ 

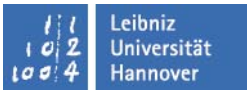

#### **TrueCrypt – "Hidden Volume"**

**Hidden Volume, graphische Darstellung**

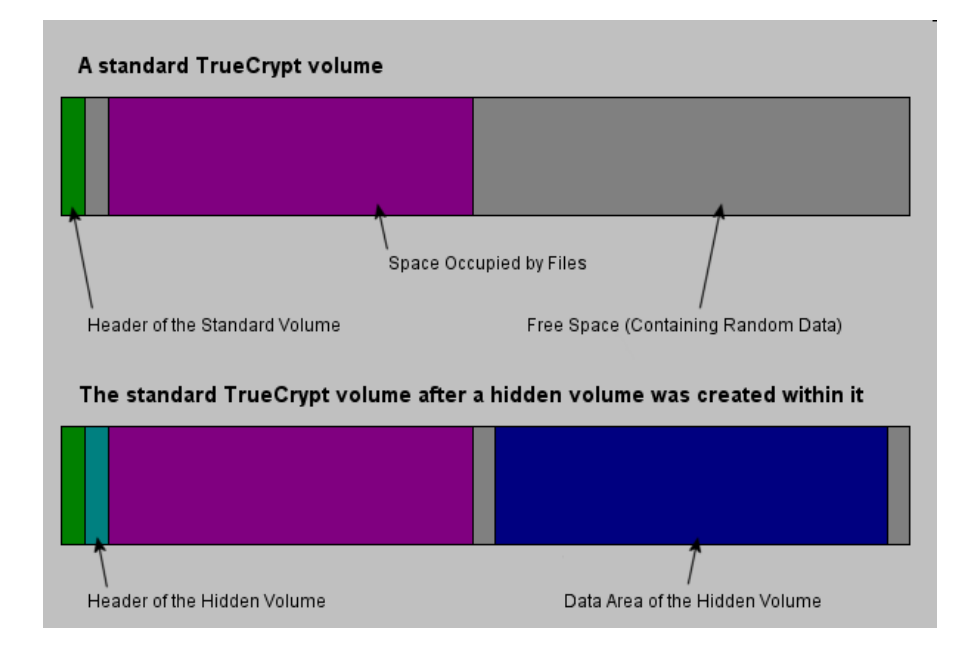

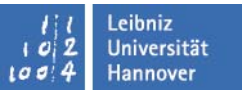

#### **TrueCrypt – Arbeiten mit Schlüsseldateien (Key Files)**

- **Zusätzlich zum Passwort kann eine oder mehrere Schlüsseldateien verwendet werden, um das verschlüsselten TrueCrypt-Volumes abzusichern.**
- **Tale Es handelt sich um einen zusätzlichen Schutz vor Keyloggern oder Brute Force Angriffen auf das Passwort.**
- **Ermöglicht multi-user shared access**
- $\mathcal{L}_{\mathcal{A}}$  **Es werden zwei Verfahren zur Bereitstellung von Schlüsseldateien angeboten:**
	- П **Mittels TrueCrypt-Zufallsgenerator (max. Länge 512 bit)**
	- **Eine existierende Datei oder ein kompletter Pfad**

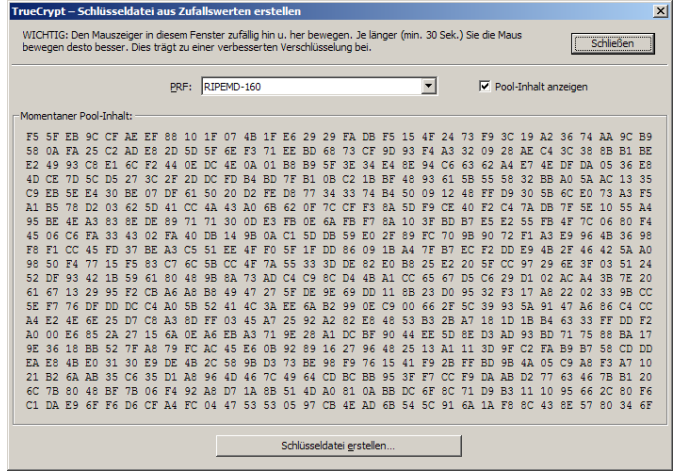

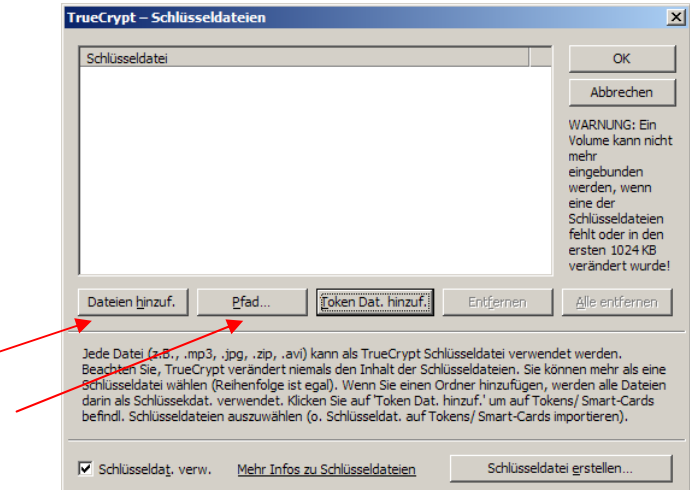

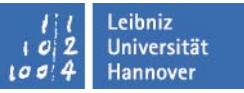

# **TrueCrypt**

**Wiederherstellung/Entschlüsseln der Daten bei PW/Schlüsselverlust**

**Nicht möglich!!!**

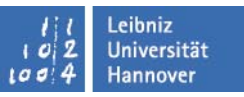

#### **Literatur:**

- $\mathcal{C}^{\mathcal{A}}$ <http://www.truecrypt.org/>
- $\overline{\mathbb{R}^n}$  [http://board.gulli.com/thread/674868-anleitung-tutorial-und-howto-truecrypt](http://board.gulli.com/thread/674868-anleitung-tutorial-und-howto-truecrypt-verschlsselung/)[verschlsselung/](http://board.gulli.com/thread/674868-anleitung-tutorial-und-howto-truecrypt-verschlsselung/)